# Release Notes

Published 2023-03-16

Release Notes: J-Web Application Package Release 23.1A1 for EX-Series Switches

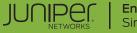

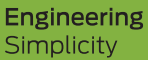

## **Table of Contents**

Introduction | 1

Supported EX Series Switches | 1

Distribution Model | 2

New and Changed Features | 6

Known Issues and Limitations | 9

## Introduction

Juniper Networks EX Series Ethernet Switches are shipped with the Juniper Networks Junos operating system (Junos OS) installed.

Junos OS has the following primary user interfaces:

- Juniper Web Device Manager (J-Web) GUI
- Junos OS CLI

You can use these interfaces to access, configure, and manage your EX Series switch.

This topic provides an overview of the newly re-designed J-Web interface.

#### **RELATED DOCUMENTATION**

Supported EX Series Switches | 1

## **Supported EX Series Switches**

In J-Web Application Package Release 23.1A1 which aligns with Junos OS Release 23.1R1, the J-Web interface supports EX4400-24X switches. The EX4650 switches as standalone switches, EX2300, EX2300-C, EX2300-MP EX3400, EX4100, EX4100-F, EX4300-48MP, and EX4400 switches are also supported from earlier releases.

**NOTE**: You cannot connect to and perform initial configuration of the EX4650 switches by using the EZSetup procedure from the J-Web interface; you must use EZSetup from the switch console.

To obtain more information about the components that are supported on each switch, and the special compatibility guidelines for the release, see the Hardware Guide for the switch.

To determine the features supported on EX Series switches in this release, use the Juniper Networks Feature Explorer, a Web-based application that helps you to explore and compare Junos OS feature information to find the right software release and hardware platform for your network. Find Feature Explorer at https://apps.juniper.net/feature-explorer/.

#### **RELATED DOCUMENTATION**

Distribution Model | 2

## **Distribution Model**

#### IN THIS SECTION

Release Compatibility | 3

For Junos OS Release 14.1X53-D10 and later, the J-Web interface is available in two packages:

• Platform package—Provides basic features of J-Web and is installed as part of Junos OS.

The Platform package of J-Web is installed as part of Junos OS that is shipped with your EX Series switch. The Platform package provides the basic features of the J-Web interface. The Platform package enables you to configure and maintain your switch.

• Application package—Provides all features of J-Web and is a separately installable package.

The Application package is not installed by default on your switch. You must download it and install it over the Platform package on your switch. The Application package provides all the features of the J-Web interface that enable you to configure, monitor, maintain, and troubleshoot your switch.

For information about installing the Application package, see "Upgrading to J-Web Application Package" on page 7.

The Platform package, which is installed as part of the Junos OS that is shipped with your switch, follows the Junos OS release cycle. However, the Application packages have their own release cycle which is independent of the Junos OS release cycle. This separate release cycle helps you get the latest features of J-Web by installing the latest version of the Application package, without waiting for Junos OS releases.

#### NOTE:

• The J-Web Application package is hot-pluggable. You can install it on top of the current Junos OS installation, and you need not reboot the switch after the installation.

 To determine which J-Web package you are currently using, click Help > About. The About window appears. If you are using a Platform package, only the Platform package details are displayed. If you are using an Application package, both the Platform package and Application package details are displayed.

| If your current J-Web package is: | Then you can:                                                                                                    |
|-----------------------------------|----------------------------------------------------------------------------------------------------|
| Platform package                  | Upgrade to the Application package.                                                                                                    |
| Application package               | Update to a latest version of the Application package<br>available on the Juniper Networks server that is<br>compatible with the Junos OS on your switch. |

**NOTE**: If you upgrade Junos OS on your switch, the current J-Web package is replaced with the J-Web Platform package that is associated with the upgraded Junos OS release. You can then install the latest Application package that is associated with the main release of the upgraded Junos OS, over the Platform package.

## **Release Compatibility**

The Application packages of J-Web have their own release cycles (A1, A2, A3, and so on), which are independent of the Junos OS release cycle. An Application package is compatible only with the corresponding major release of Junos OS.

Table 1 on page 3 lists the release compatibility.

| Table 1: J-Web | Release | Compatibility | Matrix |
|----------------|---------|---------------|--------|
|----------------|---------|---------------|--------|

| Junos OS Release                | Associated J-Web Application Package Release |
|---------------------------------|----------------------------------------------|
| 14.1X53-D10 through 14.1X53-D46 | Application package 14.1X53-A2               |

| Junos OS Release      | Associated J-Web Application Package Release                                                                    |
|-----------------------|----------------------------------------------------------------------------------------------------|
| 14.1X53-D47 and later | Application package 14.1X53-A3                                                                                  |
| 15.1R1                | Application package 15.1A1                                                                                      |
| 15.1R3                | Application package 15.1A2<br>Application package 15.1A3                                                        |
| 15.1X53-D50           | Application package 15.1X53-A1<br><b>NOTE</b> : This release is only for EX2300, EX2300-C, and EX3400 switches. |
| 16.1R1                | Application package 16.1A1                                                                                      |
| 17.1R1                | Application package 17.1A1                                                                                      |
| 17.2R1                | Application package 17.2A1                                                                                      |
| 17.3R1                | Application package 17.3A1                                                                                      |
| 15.1X53-D57           | Application package 15.1X53-A2                                                                                  |
| 17.4R1                | Application package 17.4A1                                                                                      |
| 18.1R1                | Application package 18.1A1                                                                                      |
| 18.1R2                | Application package 18.1A2                                                                                      |
| 18.2R1                | Application package 18.2A1                                                                                      |

| Junos OS Release                                              | Associated J-Web Application Package Release |
|---------------------------------------------------------------|----------------------------------------------|
| 18.2R1 and later and all service releases of 18.2R1 and later | Application package 18.2A2                   |
| 18.3R1                                                        | Application package 18.3A1                   |
| 18.4R1                                                        | Application package 18.4A1                   |
| 18.4R1 and later and all service releases of 18.4R1 and later | Application package 18.4A2                   |
| 19.1R1                                                        | Application package 19.1A1                   |
| 19.2R1                                                        | Application package 19.2A1                   |
| 19.3R1                                                        | Application package 19.3A1                   |
| 19.3R1 and later and all service releases of                  | Application package 19.3A2                   |
| 19.4R1                                                        | Application package 19.4A1                   |
| 20.1R1                                                        | Application package 20.1A1                   |
| 20.1R1                                                        | Application package 20.1A2                   |
| 20.2R1                                                        | Application package 20.2A1                   |
| 20.3R1                                                        | Application package 20.3A1                   |
| 20.4R1                                                        | Application package 20.4A1                   |
| 21.1R1                                                        | Application package 21.1A1                   |

Table 1: J-Web Release Compatibility Matrix (Continued)

| Junos OS Release | Associated J-Web Application Package Release |
|------------------|----------------------------------------------|
| 21.2R1           | Application package 21.2A1                   |
| 21.3R1           | Application package 21.3A1                   |
| 21.4R1           | Application package 21.4A1                   |
| 22.1R1           | Application package 22.1A1                   |
| 22.2R1           | Application package 22.2A1                   |
| 22.3R1           | Application package 22.3A1                   |
| 22.4R1           | Application package 22.4A1                   |
| 23.1R1           | Application package 23.1A1                   |

Table 1: J-Web Release Compatibility Matrix (Continued)

Any available later version of the Application package for a Junos OS release supersedes the earlier version. We recommend that you install the latest available version of the Application package.

#### **RELATED DOCUMENTATION**

New and Changed Features | 6

## **New and Changed Features**

IN THIS SECTION

What's New in J-Web Application Package Release 23.1A1 | 7

- Upgrading to J-Web Application Package | 7
- Software Compatibility | 8

This section describes the features and enhancements in J-Web Application Package Release 23.1A1.

## What's New in J-Web Application Package Release 23.1A1

J-Web Application package releases newly supports EX4400-24X switches. The EX4650 switches as standalone switches, EX2300, EX2300-C, EX2300-MP, EX3400, EX4100, EX4100-F, EX4300-48MP, and EX4400 switches are also supported from earlier releases.

**NOTE**: You cannot connect to and perform initial configuration of the EX4650 switches by using the EZSetup procedure from the J-Web interface; you must use EZSetup from the switch console.

## **Upgrading to J-Web Application Package**

There are two ways in which you can download and install the J-Web Application package:

- Manual update
- CLI procedure

There is a prescribed order for the installation tasks for updating to the Application package from an earlier version or from the Platform package. See Table 2 on page 8 to determine the prescribed order of tasks for your installation.

#### **Table 2: Installation Outline**

| Mode of Installation | Installation Outline                                                                                                    |
|----------------------|----------------------------------------------------------------------------------------------------|
| Manual Update        | <ul> <li>To manually check and install the latest J-Web<br/>Application package:</li> <li>1. Go to Maintain &gt; Update J-Web in the side pane,<br/>and click Select Application Package.</li> <li>2. Select Local File in the Update J-Web window,<br/>enter authentication details download the file to<br/>your local system, select the file, and click Update.</li> </ul> |
| CLI Procedure        | <ol> <li>Download the J-Web Application package and save<br/>it in the switch.</li> <li>Log in to the CLI and enter the operational mode.</li> <li>Install the package using the CLI command request<br/>system software add <i><application file<="" i="" package=""><br/><i>name&gt;</i>.</application></i></li> </ol>                                                       |

## Software Compatibility

To access the J-Web interface for the switch, your management device requires the following software:

Supported browsers—Mozilla Firefox version 24 through 38, and Google Chrome version 27 through 43.

#### NOTE:

- We recommended a screen resolution of 1440 X 900 pixels.
- Microsoft ended Internet Explorer support in June 2022. Therefore, starting with Junos OS Release 22.4R1 or later, J-Web user interface is not supported in Internet Explorer.
- Language support—English-version browsers.

Known Issues and Limitations | 9

## **Known Issues and Limitations**

Known Issues | 9
Known Limitations | 12

IN THIS SECTION

This section lists the known issues in the J-Web Application package Release 23.1A1.

## **Known Issues**

Table 3 on page 10 lists the PR numbers and its description that are known issues in the J-Web Application package Release 23.1A1.

#### Table 3: Known Issues

Table 3: Known Issues (Continued)

| PR Number | Problem Description                                                                                                    |
|-----------|----------------------------------------------------------------------------------------------------|
|           | <ul> <li>For Junos OS Release 20.4R1 and later releases, the following pages will be supported. However, the Flash components are removed.</li> <li>Monitor &gt; Interfaces</li> <li>Monitor &gt; Service &gt; DHCP &gt; Server</li> </ul>                                           |
| 1029736   | In the Maintain > Update J-Web page, Select<br>Application package > Update J-Web, local file does<br>not work in Microsoft IE9 and later releases, because<br>of the default security options set on these browsers.<br>As a workaround, increase the security level:               |
|           | Method 1:                                                                                                    |
|           | 1. Navigate to Internet Options > Security.                                                                                                    |
|           | 2. Select the zone Local intranet.                                                                                                    |
|           | 3. Click the custom level button.                                                                                                    |
|           | <ol> <li>Disable the option Include local directory Path<br/>when uploading file to the server in the Settings &gt;<br/>miscellaneous section.</li> </ol>                                                                                                    |
|           | <b>5.</b> Repeat Step 3 and Step 4 for the zone <b>Internet</b> .                                                                                                    |
|           | Method 2:                                                                                                    |
|           | Navigate to Internet Options > Security > Custom<br>level and set Reset custom settings to Medium-High<br>or High. This automatically disables the option <i>Include</i><br><i>local directory Path when uploading file to the server</i><br>under Settings > miscellaneous section. |

## **Known Limitations**

Table 4 on page 12 lists the PR numbers and its description that are known limitations in the J-Web Application package Release 23.1A1.

#### **Table 4: Known Limitations**

| PR Number | Problem Description                                                                                                    |
|-----------|----------------------------------------------------------------------------------------------------|
| 1513612   | <ul> <li>For Junos OS release 18.X and 19.X and its service releases, the auto update option is not supported.</li> <li>Where X is R1, R2, R3, and R4.</li> <li>NOTE: To disable the auto update information, go to Maintain &gt; Update J-Web page and clear the Check for updates automatically on every login check box under Update Preference.</li> <li>To manually check and install the latest J-Web Application package:</li> <li>1. Go to Maintain &gt; Update J-Web in the side pane, and click Select Application Package.</li> <li>2. Select Local File in the Update J-Web window, enter authentication details, download the file to your local system, select the file, and click Update.</li> </ul> |
| 777372    | If a Virtual Chassis contains more than six members,<br>the Support Information page ( <b>Maintain</b> > <b>Customer</b><br><b>Support</b> > <b>Support information</b> ) might not load. This is<br>a known software limitation.                                                                                                    |
| 604595    | The J-Web interface does not support role-based<br>access control; it supports only users in the super-user<br>authorization class. Therefore, a user who is not in the<br>superuser class, such as a user with view-only<br>permission, is able to launch the J-Web interface and is<br>allowed to configure everything, but the configurations<br>fail on commit, and the switch displays access<br>permission errors. This is a known software limitation.                                                                                                    |

Table 4: Known Limitations (Continued)

| PR Number | Problem Description                                                                                                    |
|-----------|----------------------------------------------------------------------------------------------------|
| 1026308   | If you uninstall the J-Web Platform package by using<br>CLI, reinstalling the Application package will not<br>restore J-Web.<br>Workaround: Reinstall Junos OS software.                                                                                                    |
| 1006208   | J-Web software does not compare for appropriateness<br>of the Application package or restrict you from<br>installing inappropriate Application package on top of a<br>Platform or Application package.<br>Workaround: Install the appropriate J-Web package.                                                                                                    |
| 915069    | The J-Web interface does not display CLI generated<br>certificates in the Certificate section in the<br>Management Access Configuration page ( <b>Configure</b> ><br><b>System Properties</b> > <b>Management Access</b> ). Using J-<br>Web interface you cannot create or edit certificates.<br>Workaround: Use the CLI interface for accessing<br>certificate related configurations.                                                                                                    |
| 400814    | <ul> <li>In the J-Web interface, you cannot commit some configuration changes in the Ports Configuration page or the VLAN Configuration page because of the following limitations for port-mirroring ports and portmirroring VLANs:</li> <li>A port configured as the output port for an analyzer cannot be a member of any VLAN other than the default VLAN.</li> <li>A VLAN configured to receive analyzer output can be associated with only one interface.<br/>This is a known software limitation.<br/>Workaround: None.</li> </ul> |

#### Table 4: Known Limitations (Continued)

| PR Number | Problem Description                                                                                                    |
|-----------|----------------------------------------------------------------------------------------------------|
| 425693    | In the J-Web interface, the Ethernet Switching Monitor<br>page ( <b>Monitor</b> > <b>Switching</b> > <b>Ethernet Switching</b> ) might<br>not display monitoring details if the switch has more<br>than 13,000 MAC entries. This is a known software<br>limitation.                                                     |
| 866976    | When you try to commit your changes to the switch<br>from your laptop by using the EZsetup procedure, the<br>status of the commit operation is displayed as <b>Success</b> ,<br>even if the laptop is disconnected from the switch.<br>Workaround: Reconnect your laptop to the switch and<br>commit the changes again. |

#### **RELATED DOCUMENTATION**

New and Changed Features | 6

Juniper Networks, the Juniper Networks logo, Juniper, and Junos are registered trademarks of Juniper Networks, Inc. in the United States and other countries. All other trademarks, service marks, registered marks, or registered service marks are the property of their respective owners. Juniper Networks assumes no responsibility for any inaccuracies in this document. Juniper Networks reserves the right to change, modify, transfer, or otherwise revise this publication without notice. Copyright © 2023 Juniper Networks, Inc. All rights reserved.